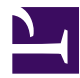

#### **[University of Massachusetts Amherst](http://www.umass.edu/)**

**[From the SelectedWorks of Jennifer Eustis](https://works.bepress.com/jennifer-eustis/)**

August 23, 2023

#### Getting Started with LDLite for FOLIO Reporting

Jennifer Eustis, *University of Massachusetts Amherst*

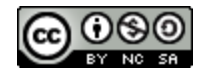

[Th](http://creativecommons.org/licenses/by-nc-sa/4.0/)is work is licensed under a [Creative Commons CC\\_BY-NC-SA International License](http://creativecommons.org/licenses/by-nc-sa/4.0/).

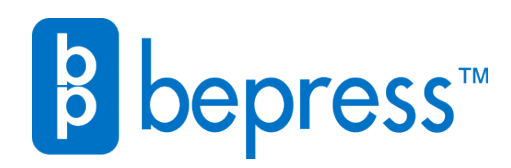

Available at: <https://works.bepress.com/jennifer-eustis/19/>

# **Getting Started with LDLite for FOLIO Reporting**

Jennifer Eustis, Moderated by Sharon Beltaine

### **1. Agenda**

#### ➔ **LDLite**

What is LDLite and where can you find resources?

#### ➔ **Live Demo**

Just in case, screenshots have been included

➔ **Questions**

### **What is LDLite?**

LDLite is a lightweight, open source reporting tool for Okapi-based services. It is part of the Library Data Platform project and provides basic LDP functions without requiring the server to be installed.

It is a way to provide access to FOLIO data for reporting and creating lists by pulling data from the FOLIO APIs into a postgres database.

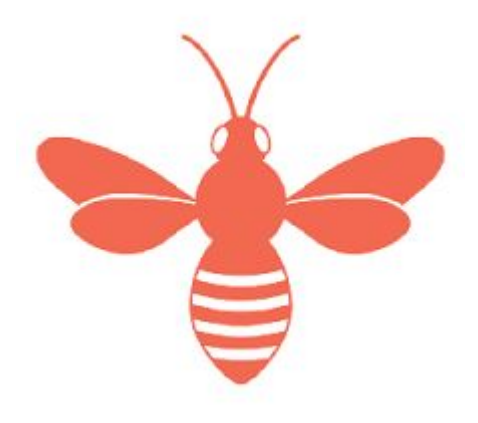

# **What you need to install LDLite?**

This requires knowledge of Python and working with how Python creates a Postgres SQL database.

Here at the Five Colleges Consortium, one of our systems librarians installed and maintains LDLite on a server. Updates occur either nightly or on a weekly basis.

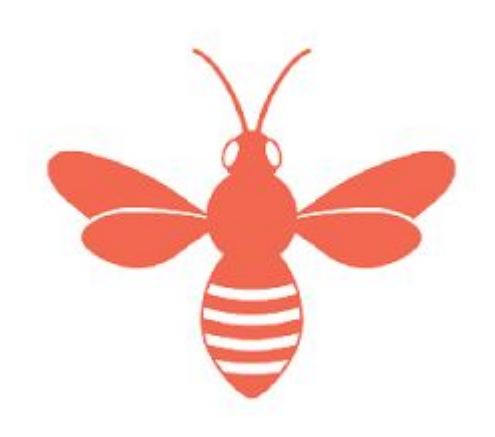

# **What data can be found in LDLite?**

If there is an API, then that data can find its way to LDLite.

You can download everything or data from one or a few selected FOLIO Apps.

There are no historical tables like in LDP1 or MetaDB.

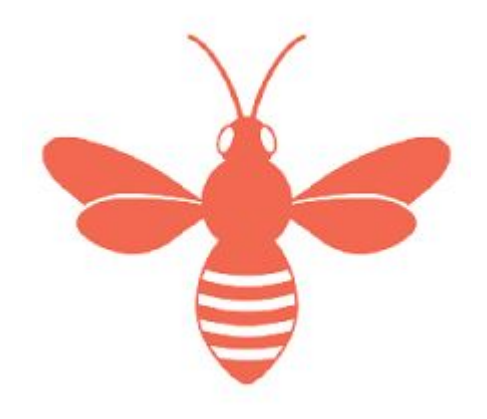

# **Pros and Cons to LDLite?**

Pros

- Install & Maintain locally
- Download snippets of data
- Community of learners

- No historical

Cons

- tables
- Locally installed and maintained
- No front end user interface

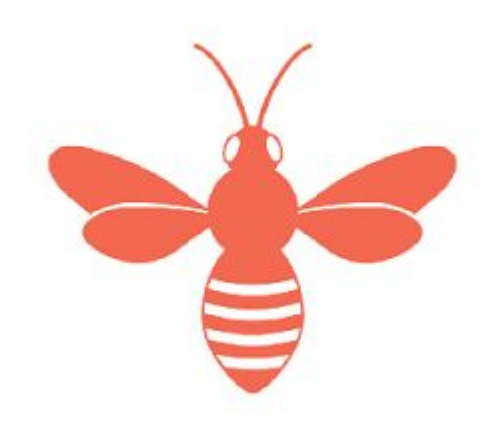

### **Accessing The Data**

You will need a database tool to set up a connection to the postgres database that LDLite creates. Here at the Five Colleges, we use [DBeaver.](https://dbeaver.io/) There is a free version and an enterprise version. You can see the difference between those features on DBeaver's website.

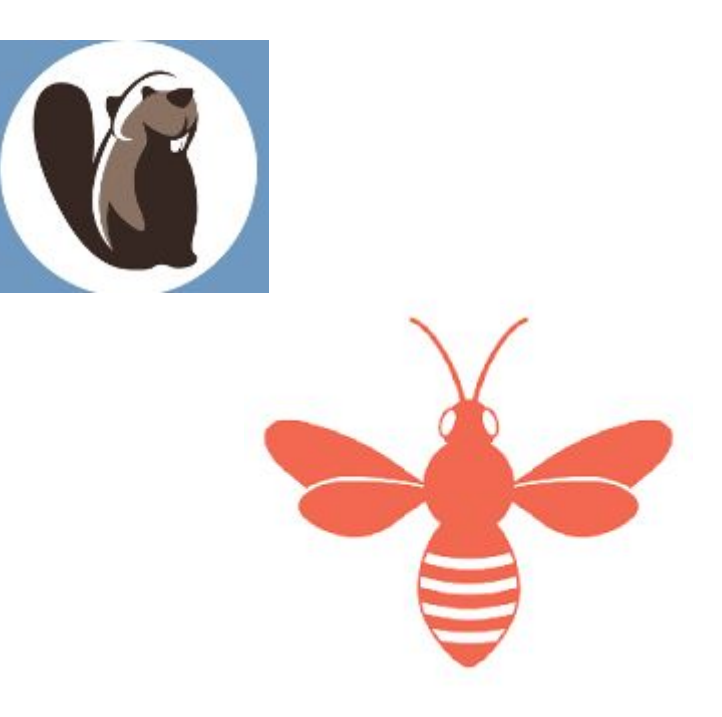

### **Resources**

Library Data Platform [Webpage](https://librarydataplatform.org/)

Slack Workspace: metadb-project.slack.com

GitHub:<https://github.com/library-data-platform/ldlite>

Queries from the Five Colleges:

<https://github.com/jenmawe/folio-ldlite>

<https://github.com/5-C-Folio/LDlite-Queries>

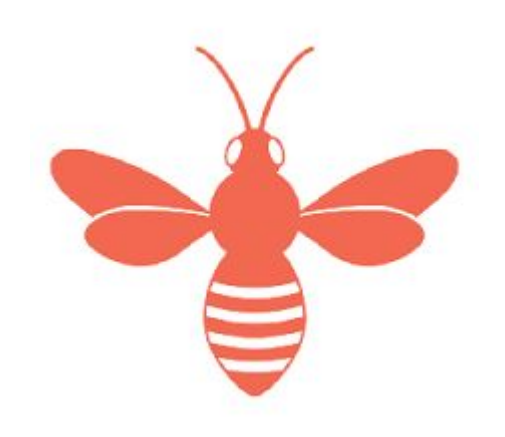

# **Live Demo**

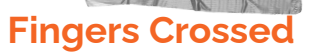

The following slides have screenshots of the examples just in case LDLite isn't available. You'll be seeing the LDLite used by the Five Colleges Consortium.

10--This query finds orphan Instances or where there is an instance id and no holdings id.

2 --This query also picks up those instances marked for deletion that don't have all the fields filled out.

3 --Unlike the broader orphan instances, this filters for only those created after our migration date. Last ran 08-16-2023

#### 4 SELECT

```
it.id AS instance uuid,
 5
 6
       it.hrid AS instance hrid,
       hrt.id AS holdings uuid,
 7
 8
       hrt.hrid AS holdings hrid,
 \mathcal{Q}it.title,
10
       sct.name AS statistical code name,
       it.staff suppress,
11
       it.discovery suppress,
12it.metadata created date::date AS instance record created date,
13
14
       it.metadata updated date::date as instance record updated date,
       ut.username as last user to edit record,
15
16
       split part(ut.username, '@', 2) AS institution email part,
17
       ut.personal last name,
18
       ut.personal first name
19 FROM
20
       inventory. instance t it
       left JOIN inventory.holdings record thrt ON hrt.instance id::uuid = it.id::uuid
21
       LEFT JOIN inventory.instance t statistical code ids itsci ON itsci.id = it.id
22
       LEFT JOIN inventory.statistical code t sct ON sct.id = itsci.statistical code ids
23
       LEFT JOIN users.users t ut ON ut.id = it.metadata updated by user id
24
25 WHERE
26
        hrt.id IS NULL
27 AND
        it.metadata created date > '2022-07-01'28
29 ORDER BY
        split part(ut.username, \lceil \theta', 2) ;
30
```
# **Find Orphan Instances**

What is an orphan instance? It is an instance connected to a marc srs record but not connected to a holdings or item record and that isn't suppressed from discovery and/or staff suppressed.

Issue: These appear in our discovery layer and are confusing to patrons.

This is a monthly query that we run to find these and do cleanup.

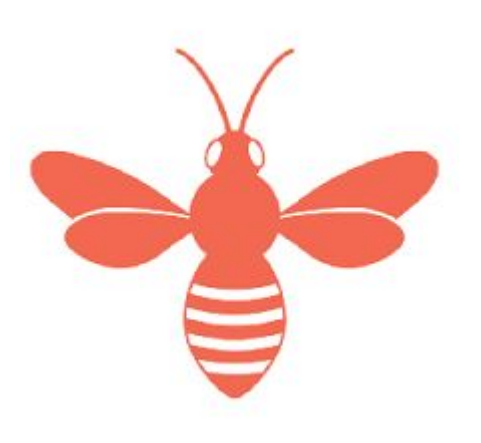

```
1 \Theta SELECT
       DISTINCT it.id
3 FROM
       folio source record.marctab m
 \overline{4}LEFT JOIN inventory.instance t it ON it.id::uuid = m.instance id::uuid
 5
       LEFT JOIN inventory.holdings record thrt ON hrt.instance id::uuid = m.instance id::uuid
 6
       LEFT JOIN inventory. location t lt ON lt.id = hrt.permanent location id
8 WHERE
       m.field = '583'
 9
10 AND
       m. CONTENT LIKE '%UMass copy: EAST commitmen%'
11
12 AND
       it.discovery suppress IS FALSE
13
14 AND
       lt.name LIKE 'UM%';
15
```
Link to More LDLite Queries: [https://github.com/5-C-Folio/LDlite-Q](https://github.com/5-C-Folio/LDlite-Queries) [ueries](https://github.com/5-C-Folio/LDlite-Queries)

```
\odot SELECT
     DISTINCT sm. field,
     count (sm. field)
 FROM
     folio source record.marctab sm
 GROUP BY
     sm.field
 ORDER BY
     sm.field;
```
### **EAST & Other Queries**

LDLite is a great tool to get lists of identifiers where you can then use that list to extract data from FOLIO. EAST is a good example to identify a set instance UUIDs and then use Data Export to extract the marc srs records.

Our systems librarian also has written scripts that provides a lightweight front end to getting lists or reports without having the person to use sql for example.

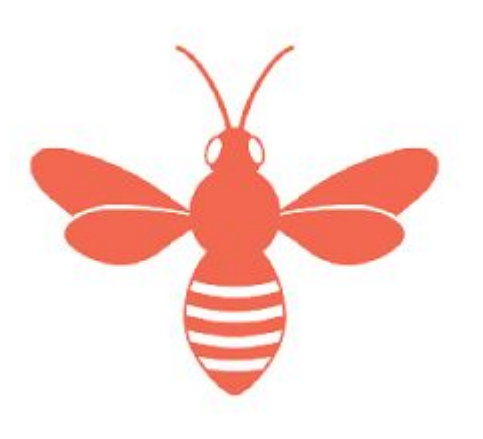

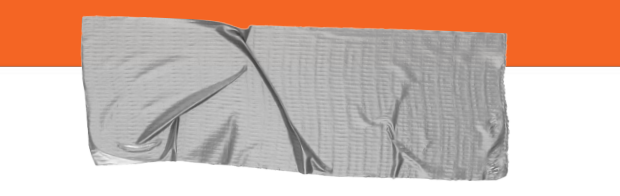

#### **Questions**

If you think of something after WolfCon, join MetaDB Slack to continue the conversation.

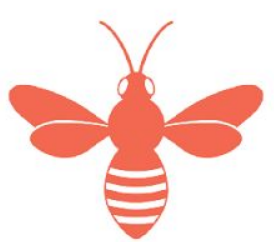